## **Tutorial de Magic #1: Iniciando (Getting started)**

*Traducido y actualizado por Miguel E. Flores*

*Original de: John Ousterhout*

*Este tutorial corresponde con la versión de Magic 8.*

## **1 ¿Qué es Magic?**

Magic es un sistema interactivo para la creación y modificación de diseños (layouts) de circuitos VLSI, llamados también layouts. Con Magic se usan gráficos a colores y un ratón o una tableta gráfica para diseñar las celdas básicas y para combinarlas jerárquicamente en estructuras más complejas. Magic es diferente de otros editores de diseños que puedes haber usado antes. La diferencia más importante es que Magic es más que solo una herramienta de dibujo o coloreo: él entiende un poco acerca de la naturaleza de los circuitos y usa este conocimiento para proveer funcionalidades adicionales. Por ejemplo Magic tiene conocimiento acerca las reglas de diseño; mientras vas editando continuamente revisa el diseño en busca de violaciones a las reglas de diseño. Magic también sabe acerca de conectividad y transistores, además contiene un extractor de circuitos jerárquico. Magic también tiene la operación *plow* que se puede usar para estirar o compactar celdas. Por último Magic tiene herramientas de ruteo que pueden ser usadas para hacer interconexiones globales en tus circuitos.

Magic está basado en el estilo de diseño de Mead-Conway. Esto significa que se usan reglas de diseño y estructuras de circuitos simplificados. La simplificación hace más fácil el diseño de los circuitos y permite que Magic provee una gran asistencia que no sería posible de otra manera. Pero debido a esto se tiene una densidad de circuitos un poco menor de lo que se podría conseguir con reglas y estructuras más complejas. Por ejemplo, Magic permite solo diseños *Manhattan* (aquellos cuyos bordes solo pueden ser verticales u horizontales). Los diseñadores de circuitos dicen que el diseño con reglas conservativas les hace perder entre un 5 a un 10% de densidad de circuitos. Nosotros creemos que el sacrificio en la densidad viene compensado con la reducción en el tiempo de diseño.

#### **2 Cómo obtener ayuda y reportar problemas**

Hay muchas maneras de obtener ayuda acerca de Magic. Si estás tratando de aprender acerca del sistema, deberías comenzar con los tutoriales de Magic, de los cuales éste es el primero. Cada tutorial introduce un conjunto particular de características de Magic. Además hay manuales enfocados en el mantenimiento del sistema. Allí se describen cosas como el procedimiento para crear nuevas tecnologías. Finalmente hay un grupo de manuales dedicados a las tecnologías. Cada uno de los manuales de tecnología describen las características particulares y las peculiares para una determinada tecnología, tales como nombres de capas y reglas de diseño. En la Tabla 1 se muestran todos los manuales de

Magic. Los tutoriales están diseñados para ser leídos mientras se tiene Magic corriendo, de esta manera se pueden probar los nuevos comandos a medida que son explicados. No hay necesidad de leer todos los tutoriales a la vez; cada tutorial tiene un listado de los tutoriales que deberían ser leídos antes.

Tutorial de Magic #1: Iniciando Tutorial de Magic # 2: Pintado y selección b á s i c o s Tutorial de Magic # 3: Pintado avanzado ( c a b l e a d o y a r a d o , P l o w i n g ) Tutorial de M a gic  $#4$ : Jerarquías de celdas Tutorial de Magic #5: Ventanas Múltiples Tutorial de Magic #6: Revisión de reglas de d i s e ñ o Tutorial de Magic # 7: Netlists y ruteo Tutorial de Magic #8: Extracción de c i r c u i t o s Tutorial de Magic #9: Conversión a formato C I F y C a I m a Tutorial de Magic #10: Ruteo interactivo The Interactive Route Tutorial de Magic # 11: U sando R S I M con M a g i c M a g i c  $M$  a intainer's  $M$  a nual  $# 1$ : Hints for System Maintainers M a g i c  $M$  a intainer's  $M$  a n u a  $l$  # 2 : The Technology File M a g i c M a in tainer's M a n u a l # 3 : D is p l a y Styles, Color Maps, and Glyphs M a g i c M a i n t a i n e r's M a n u a l # 4 : U s i n g Magic Under X Windows M a g i c T e c h n o l o g y M a n u a l # 1 : N M O S M a g i c T e c h n o l o g y M a n u a l # 2 : S C M O S

*Tabla1. Tutoriales, manuales de mantenimiento y de tecnología para Magic.*

Los tutoriales no están completos necesariamente. Cada uno está diseñado para introducir un conjunto de características o funcionalidades, pero no necesariamente cubre todas las posibilidades de uso o aplicación. La autoridad última de como Magic trabaja es el manual de referencia, el cual es una *página man* estándar de Unix. La *página man* da una concisa y completa descripción de todos los comandos de Magic. Una vez que tengas una idea general de como el comando funciona, la página *man* es probablemente más fácil de consultar que el tutorial. De cualquier manera la *página man* podría no tener mucho sentido hasta después de haber leído el tutorial.

Una tercera vía de obtener ayuda está disponible a través del Magic mismo. El comando **:help** imprimirá una línea por cada comando de Magic, donde se describe la sintaxis del comando y una breve descripción de los comandos. Esto es útil cuando se ha olvidado el nombre o la sintaxis exacta de un comando. Después de cada pantalla de ayuda desplegado apacerá la palabra "-More-", si se presiona la barra espaciadora desplegará la siguiente pantalla de ayuda, si se presiona **q** el resto de la ayuda no será presentado. Si estás interesado en información sobre un tema en particular se puede introducir el comando:

#### **:help** *tema*

Este comando imprimirá cada comando que contenga la hilera *tema*. Si tienes preguntas o problemas que no se pueden resolver con ninguna de las formas de ayuda anteriores, se puede contactar al autor de Magic al enviar un correo al grupo de correos: [magic-dev@opencircuitdesign.com](mailto:magic-dev@opencircuitdesign.com), favor observar que solo se pueden enviar correos en inglés. Se agregará tu mensaje a un log en un archivo (para no olvidarnos de él) y reenviar el mensaje a los responsables de darle mantenimiento a Magic. Dicho equipo esta conformado en su mayoría de voluntarios, así que al reportar algún bug o problema, favor ser específico. Obviamente entre más específico seas es más probable que podamos contestar tu pregunta o reproducir el bug que encontraste. Daremos prioridad a contestar los reportes específicos de bugs, debido a que estos demandan menos tiempo de nuestra parte. Trata de describir la secuencia exacta de eventos que llevaron al problema, que esperabas que sucediera y que fue lo que realmente sucedió. Si es posible, encuentra un pequeño ejemplo que reproduzca el problema y envíanos archivos relevantes (¡y pequeños!) para hacerlo que suceda aquí. O lo mejor, envíanos una corrección del error con un pequeño ejemplo del problema.

## **3 Configuración de gráficos**

Magic puede correr bajo diferentes hardware gráficos. La configuración más común es correr Magic bajo X11 en una estación de trabajo. Otra manera de correr Magic es bajo SunView en una estación de trabajo o bajo OpenGL (en un entorno X11) en una estación SGI o en una máquina Linux con acelerador de video 3D con sus drivers. Existe código de legado que soporta terminales gráficas AED y X10 (el precursor de X11). El resto de esta sección se enfoca a X11.

Antes de arrancar Magic, hay que asegurarse que la variable DISPLAY esta configurada correctamente. Si se está corriendo Magic y el server X en la misma máquina, se debe colocar unix:0, de ésta manera:

```
setenv DISPLAY unix:0
```
La ventana de Magic es una ordinaria ventana X, y puede moverse y redimensionarse usando el gestor de ventanas.

Por el momento se puede saltar a la siguiente sección: "Corriendo Magic".

# **4 Uso avanzado de X<sup>1</sup>**

El controlador X11 puede leer el tamaño de las ventanas y las preferencias de las fuentes desde el archivo *.Xdefaults.* Se reconocen las siguientes especificaciones:

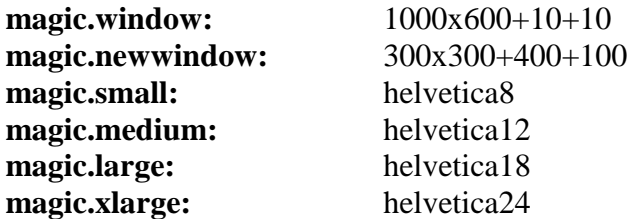

**magic.window** es el tamaño y la posición de la ventana inicial, mientras que **magic.newwindow** es el tamaño y posición de las subsequentes ventanas. Si se dejan en blanco, se pedirá el ingreso de la posición y tamaño de la ventana. **small, medium, large** y **xlarge** son las diversas fuentes que ocupa Magic para las etiquetas. Algunos servers de X11 leen el archivo .Xdefaults únicamente cuando se ingresa al sistema; puede ser necesario ejecutar la instrucción xrdb –load ~/.Xdefaults para que los cambios tomen efecto.

Bajo X11, Magic puede correr en un display de cualquier profundidad para el cual existan sus archivos de mapa de colores y de dstyle. Archivos CMOS para Monocromos, 4 bits, 6 bits, 7 bits y 24 bits son distribuidos con esta versión. Se puede especificar cuantos planos Magic usará agregando un sufijo numeral entre 1 y 7 a "XWIND" cuando se usa la opción –d en Magic. Por ejemplo: "Magic –d XWIND1" ejecuta Magic en un display monocromo y "Magic –d XWIND7" corre Magic en un display de 7 planos. Si no se especifica este número Magic chequea la profundidad del display y toma el valor más alto del set {1, 4, 6, 7, 16, 24} que el display puede soportar. Otra manera de forzar los displays por tipo es seteando la variable de entorno llamada MAGIC\_COLOR a una de las siguientes hileras "8bit", "16bit" o "24bit".

## **Nota para Linux:**

El display nativo de Magic (con excepción cuando se usa la interfaz OpenGL) es tipo de 8 bit PseudoColor. El usar 24-bit TrueColor impide que Magic utilice colores para las operaciones lógicas de planos de bits, así que la interfaz nativa de 24-bits requiere que se utilicen estilos de relleno diferentes en todas las capas de metal. Bajo Linux, unos cuantos controladores (comerciales) de X soportarán superposiciones de capas de 8bits encima del 24-bit TrueColor al usar colores de 32-bit. Esta es la forma ideal de usar Magic, porque el mapa de colores es preservado para el resto del display es preservado cuando el cursor esta adentro de la ventana de Magic. De otra manera la sesión en X puede iniciarse usando "startx –bpp 8" para forzar el uso de 8-bit PseudoColor.

## **Nota para uso remoto de X11**

 $\overline{a}$ 

Al correr X en una terminal remota, la alocación del mapa de colores puede diferir con

<sup>&</sup>lt;sup>1</sup> No he comprobado estos parámetros, solo los traduje. Usualmente las nuevas distribuciones de Linux manejan la parte gráfica sin necesidad de tocar esta parte.

Tutorial de Magic #1: Iniciando.

respecto a la máquina remota. En algunos casos, esto puede causar que el fondo de Magic aparezca negro, usualmente con un cursor de negro sobre negro. Esto se ha comprobado en los controladores de X11 para Windows (tal como PC-XWARE) debido a la manera en que el mapa de colores de 8-bit PseudoColor es configurado. Este comportamiento puede ser corregido configurando 2 variables de entorno en la terminal remota de esta manera:

> setenv X COLORMAP BASE 128 setenv X COLORMAP DEFAULT 0

De esta manera Magic evita tratar de usar el primer color en el mapa de colores, el cual en Windows esta fijo en negro.

## **5 Corriendo Magic**

Desde aquí en adelante sería buena idea estar sentado enfrente de una computadora con Magic para poder experimentar con el programa a medida que se van leyendo los manuales. Iniciar Magic usualmente es bastante simple. Solo hay que loguearse y, si es necesario, arrancar el sistema de ventanas preferido. Ahora en una ventana de comandos se digita:

## **magic tut1**

**Tut1** es el nombre de una librería de celdas que se ocupará en este tutorial. Al digitar esta orden deberían aparecer varios rectángulos de colores en la pantalla junto con una caja blanca y un cursor. un mensaje será desplegado en la parte superior de la ventana indicando que **tut1** no es editable (isn't writable, librería de solo lectura) y un prompt con ">" aparecerá. Si ha sucedido esto entonces se puede saltar el resto de esta sección (excepto por la nota debajo) e ir directamente a la sección 6.

Nota: en estos tutoriales, las cosas escritas en negritas, por ejemplo **magic tut1,** deben ser escritas tal y como aparecen, tales como comandos y nombres de archivos. usualmente son sensibles a mayúsculas/minúsculas (**A** es diferente de **a**). Las cosas escritas en itálicas, se refieren a cosas que se pueden escribir. Los argumentos en corchetes son opcionales. Por ejemplo una más completa descripción del comando para invocar Magic es:

## **magic** [*file*]

Se puede ingresar cualquier nombre en *file* y Magic comenzaría a editar dicho archivo. En este caso **tut1** es un archivo que se encuentra en la librería de celdas de Magic. Si no se ingresa un nombre, al invocar el comando **magic** se cargará un celda nueva en blanco.

Si no sucediese como se ha descrito aquí esto puede deberse a diversos factores. Si un mensaje de "magic: Command not found" es mostrado entonces la terminal estaría indicando que no pudo encontrar el programa Magic. Una ubicación frecuente para Magic es en el directorio: /usr/local/bin. Si no se encuentra aquí sino en otro directorio diferente se debe asegurar que su ubicación aparezca en el path usado por el shell para buscar los comandos y programas invocados. También se puede optar por invocar a Magic por su

Tutorial de Magic #1: Iniciando.

nombre completo:

### **/usr/local/bin/magic tut1**

Otro posible problema es que Magic podría no saber que tipo de display se está ocupando. Para resolver esto se puede usar la bandera **–d** de Magic:

### **magic –d** *display* **tut1**

*Display* es usualmente el número de modelo de la estación de trabajo que se está ocupando o el nombre del sistema de ventanas utilizado. Ver los manuales para una lista de nombres válidos o se puede intentar adivinar, en caso de fallar Magic desplegará un listado de nombres válidos.

Si se está utilizando una terminal gráfica (no una estación de trabajo), es posible que Magic no sepa que línea serial se está utilizando. Para aprender como solucionar este problema se debe leer acerca del interruptor –g en el manual de magic (man 1 magic). También se debe leer la página de manual 5 displays.

## **6 La caja y el cursor**

Hay dos elementos llamados la caja (box) y el cursor que son utilizados para seleccionar cosas en un display a colores. A medida que se mueve el ratón el cursor se mueve por la pantalla. El cursor comienza teniendo una forma de cruz, pero se verá después que su forma cambia a medida que se trabaja para dar retroalimentación sobre lo que se está haciendo. Los botones de izquierda y derecha del ratón son usados para posicionar la caja. Si se presiona el botón izquierdo del ratón y después se libera la caja se moverá de manera que su esquina inferior izquierda se encuentre en la posición actual del cursor. Si se presionar momentáneamente el botón derecho la esquina superior derecha de la caja se moverá a la posición del cursor, pero su esquina inferior izquierda no se moverá. Éstos dos botones juntos son suficientes para posicionar la caja en cualquier lugar de la pantalla. Intentar ocupar los botones para poner la caja alrededor de alguno de los rectángulos de color que se encuentran en la pantalla.

Algunas veces es conveniente mover la caja por una caja diferente de la esquina inferior izquierda. Para lograrlo se debe presionar el botón izquierdo del ratón y mantenerlo presionado. La forma del cursor cambia para mostrar que se está moviendo la caja por su esquina inferior izquierda.

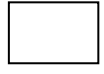

Mientras se mantiene presionado el botón mover el cursor cerca de la esquina inferior derecha de la caja, ahora hacer clic con el botón derecho del ratón (presionarlo y liberarlo mientras se mantiene presionado el botón izquierdo del ratón). La forma del cursor cambia para indicar que ahora se moverá la caja por su esquina inferior derecha. Mover el cursor a un diferente lugar en la pantalla y liberar el botón izquierdo. La caja debería moverse de tal

manera que su esquina inferior derecha está en la posición del cursor. Ahora intentar usar esta característica para mover la caja de manera que salga casi totalmente fuera de la pantalla en el lado izquierdo de la misma. Intentar mover la caja por cada una de sus esquinas.

También se puede cambiar la forma de la caja usando otras esquinas aparte de la superior derecha. Para hacerlo presionar y mantener presionado el botón derecho del ratón. El cursor mostrará la siguiente figura que indica que se está haciendo la modificación de la caja usando la esquina superior derecha.

Ahora mover el cursor a alguna de las otras esquinas de la caja y hacer clic con el botón izquierdo mientras se sigue manteniendo presionado el derecho. La forma del cursor cambiará para indicar que se modificará la caja utilizando una esquina diferente. Al liberar el botón derecho la caja cambiará su forma de manera que la esquina seleccionada es modificada a la posición del cursor pero la esquina opuesta diagonalmente no se modificará. Ahora intentar cambiar la forma de la caja por cada una de sus esquinas.

## **7 Invocando comandos**

Los comandos en Magic pueden ser invocados de tres formas diferentes: presionando los botones del ratón; por pulsaciones de teclas simples (llamados *macros*); o ingresando comandos largos en la ventana de texto. Muchos de los comandos utilizan la caja y el cursor para ayudar a guiar el comando.

Para ver como se invocan comandos con los botones primero se posicionará la caja sobre un área pequeña y vacía en el medio de la pantalla. Ahora se debe mover el cursor sobre el rectángulo rojo y se presiona el botón de en medio del ratón (puede ser el botón del scroll o rueda del ratón). En este momento el área encerrada por la caja debería haberse vuelto roja. Ahora se moverá cursor sobre un espacio vacío y se presiona el botón de en medio del ratón de nuevo. Se debería haber quitado el color rojo de la caja. Se debe notar que este comando utiliza tanto el cursor como la caja para controlar lo que sucede.

Como ejemplo de macro se usará la tecla **g**, al presionarla aparecerá una rejilla en la pantalla y en la rejilla habrá un pequeño cuadro negro indicando el punto de origen en la celda. Si se presiona **g** de nuevo la rejilla desaparecerá. Para estos momentos se deberá haber notado que las esquinas de las cajas no se colocan exactamente debajo del cursor sino que son forzadas a coincidir con los puntos de la rejilla.

Los comandos largos son invocados usando los dos puntos ":" o el punto y coma ";". Después de presionar cualquiera de los caracteres anteriores el cursor ">" de la pantalla de texto será reemplazado por ":". Lo que indica que Magic está esperando el ingreso de un comando largo. Se debe ingresar una línea de texto y presionar Enter al final. Cuando el comando largo ha sido procesado entonces el cursor ">" vuelve a aparecer. Intentar teclear punto y coma seguido de Enter para verificar su funcionamiento. Ocasionalmente puede

Tutorial de Magic #1: Iniciando.

aparecer un "]" como prompt. Lo cual indica que el verificador de reglas de diseño está verificando parte del diseño. Por el momento se puede ignorar el "]" y tratarlo como si fuera ">".

Los comandos largos están formados por el nombre del comando seguido de uno o más argumentos, si es que son necesarios para su ejecución. El nombre del comando puede ser abreviado, siempre y cuando se hayan ingresado suficientes caracteres para poder distinguirlo de los otros comandos largos. Por ejemplo **:h** y **:he** pueden ser utilizados como una abreviación de **:help**. Por otra parte **:u** no puede ser usado como una abreviatura de **:undo** debido a que hay otro comando, **:upsidedown**, que podría tener la **:u** como su abreviatura. Probar tecleando **:u.**

Para el ejemplo del comando largo colocar la caja en un espacio vacío de la pantalla e invocar el comando:

#### **:paint red**

La caja debería pintarse de rojo, de manera similar a cuando se ocupó el botón medio del ratón en el ejercicio anterior. Todo lo que se puede hacer en Magic puede ser invocado usando comandos largos. Las macros son simplemente abreviaciones que son expandidas a comandos largos y ser ejecutadas. Por ejemplo el comando largo para la macro **:g** es

#### **:grid**

Magic permite al usuario definir nuevas macros. Una vez se haya familiarizado con Magic se deseará agregar macros propias para invocar los comandos más usados rápidamente. Ver man 1 magic bajo el comando **:macro**.

Otro comando de uso inmediato es:

#### **:quit**

Al invocar este comando Magic preguntará si se desea guardar el trabajo realizado. Teclear **y** para salir sin guardar nada.